## **INTERNATIONAL GCSE**

# **INFORMATION AND COMMUNICATION TECHNOLOGY (4IT0)**

# **NOTES FOR CENTRES – 2014**

These notes are to be read in conjunction with the relevant sections of the Instructions for the Conduct of Examination (ICE) for June 2014 (available from the Edexcel website).

These notes are provided to enable Centre staff to re-create the data files for use in the International GCSE Examination in Information & Communication Technology (ICT) (4IT0).

The contents of this document or the data files must **NOT** be discussed with candidates prior to, or during, the examination window (12 May 2014 to 16 May 2014).

**IMPORTANT NOTE:** If it is necessary to reconstruct files using these notes, a printout of the files produced **MUST** be included with the scripts for the examiner.

**Please also note:** Centres should check in **OFFICE 2003, OFFICE 2007** and the **NON-OFFICE** folders for file formats which are consistent with the Centre system.

The following data files must be stored in **each** candidate's secure user area:

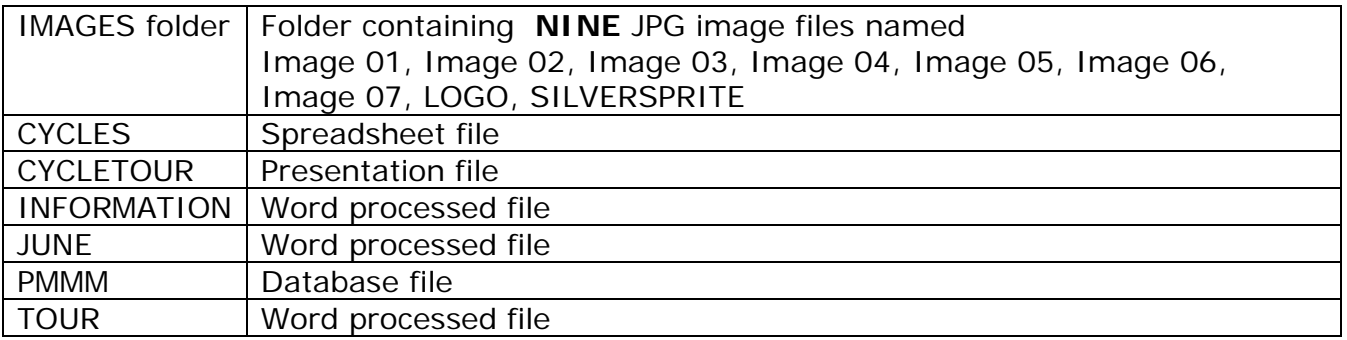

The following details are provided to recreate the database, spreadsheet and word processed files if Microsoft products are not available for candidates.

The IMAGES folder will need to be copied from the OFFICE 2007 folder if other versions are used.

## **DATABASE FILE**

Database filename: PMMM

Formats available: ACCDB, MDB and TEXT files Database Tables: BICYCLE, CONTACT, RENTAL

**BICYCLE** table structure:

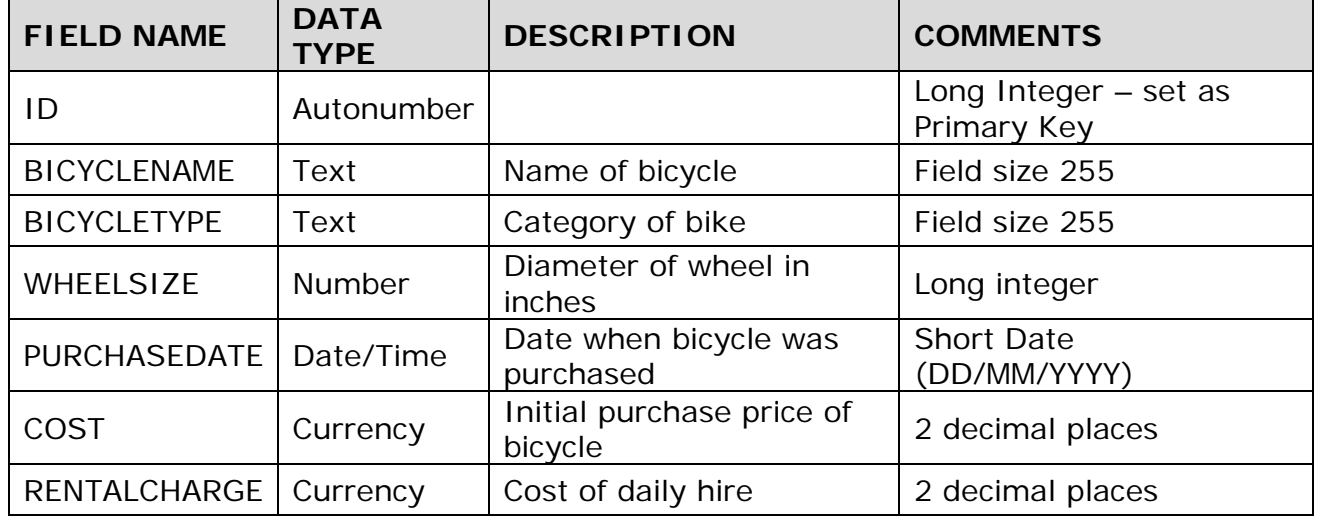

**CONTACT** table structure:

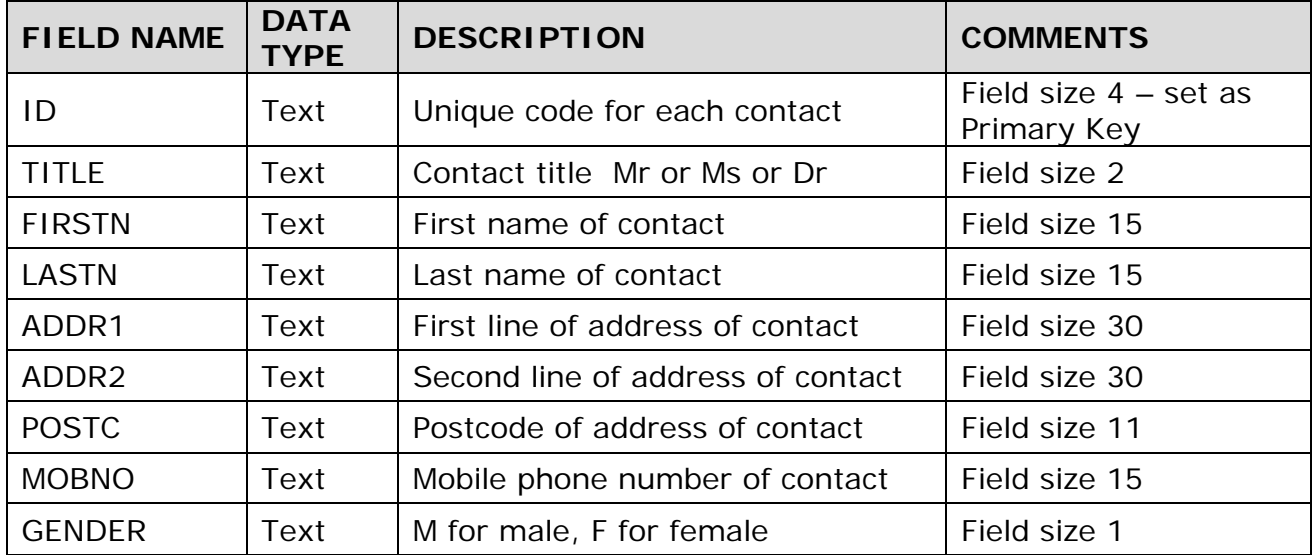

**RENTAL** table structure:

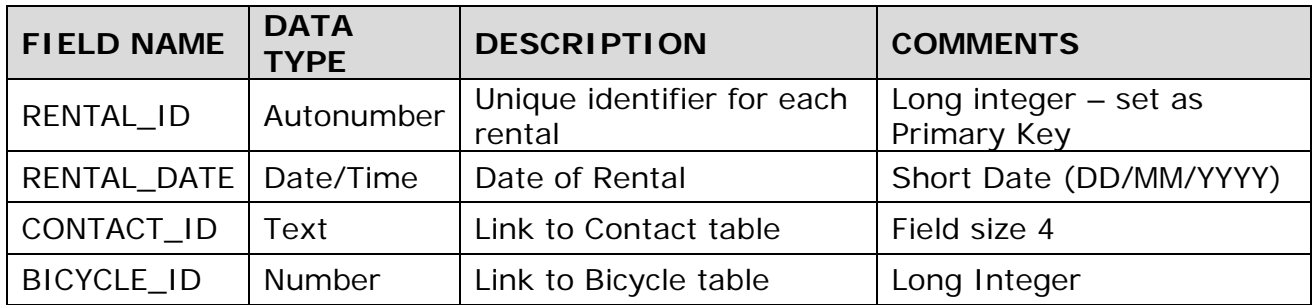

The content of the tables is stored in the Non-Office folder as text files called BICYCLE.TXT, CONTACT.TXT and RENTAL.TXT

### **PRESENTATION FILE**

Presentation filename: CYCLETOUR Formats available: PPTX, PPT and ODP files

When complete the title slide should look like this image:

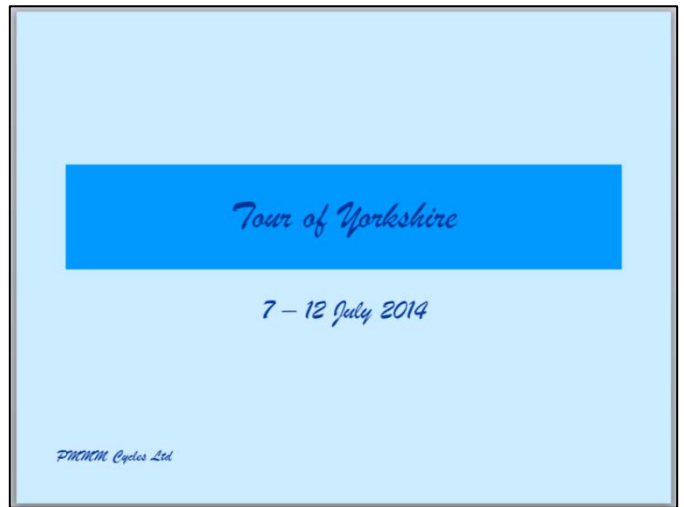

The text colour is dark blue

The placeholder for the title is mid-blue

The title text is dark blue, Brush Script, size 44 The sub-heading text is dark blue, Brush Script, size 32

The company name is dark blue, Brush Script, size 18

The master slide has the following settings:

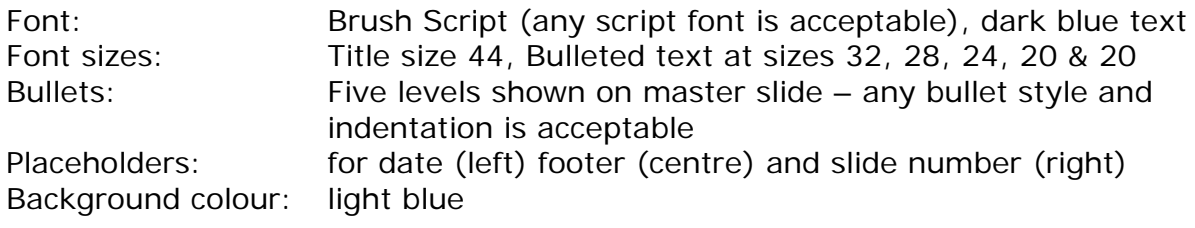

The master slide should look like this image.

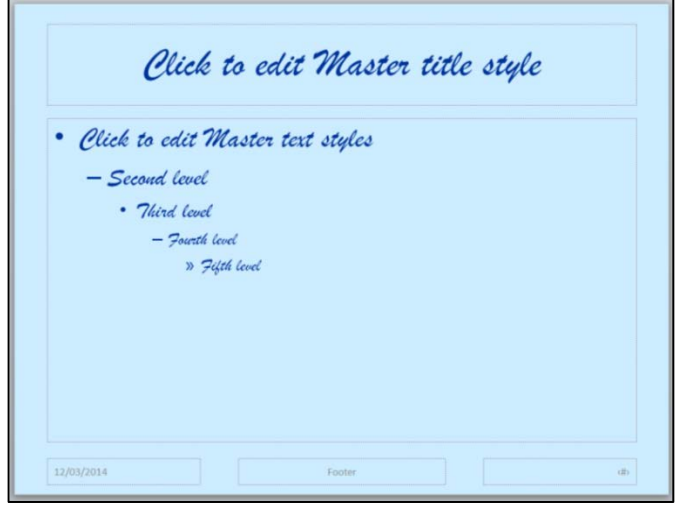

An open document format file is present in the Non-Office folder.

## **SPREADSHEET FILE**

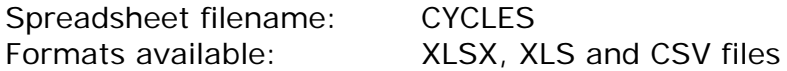

The spreadsheet contains two worksheets named INCOME and GROUP

### **INCOME**

Worksheet format: Page setup: The sheet is set to print landscape and fit to 1 page wide by 1 page tall and display row and column headings and gridlines All rows set to 16 (21 pixels) high Column A is set to 16.00 (117 pixels) wide Column B is set to 13.00 (96 pixels) wide All other columns set to 8.00 (61 pixels) wide Font: default font set to Arial size 10 Cells A1:H1 merged and centred Cells C3:F3 merged and centred Cells A1:H1, C3:F3, A4:F4 and A12 set to Bold Cells B5:B10 are formatted to display the currency symbol (£) and 2 decimal places Cells B4:F10 are formatted to display content centred in the cell Cells C3:F3 and A4:F10 have a thin black border on all sides of every cell

When opened by candidates the worksheet should look like this image:

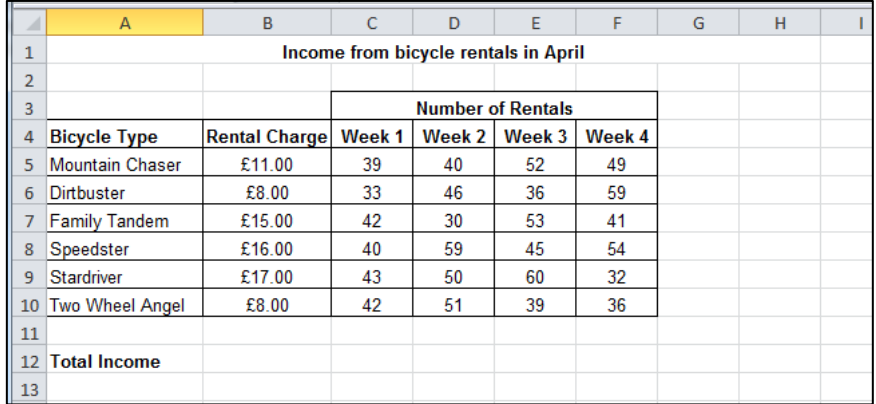

The contents of the sheet are stored in the INCOME.CSV file.

### **GROUP**

Worksheet format:

Page setup: The sheet is set to print landscape and fit to 1 page high by 1 page wide Row and column headings and gridlines are set to display on printout

All rows set to 12.75 (17 pixels) high All columns set to 16.00 (117 pixels) wide

The default font is Arial size 10

Cell F27 is set to Percentage (%) format with 0 decimal places

All other cells are set to General format

When opened by candidates the worksheet should look like this image:

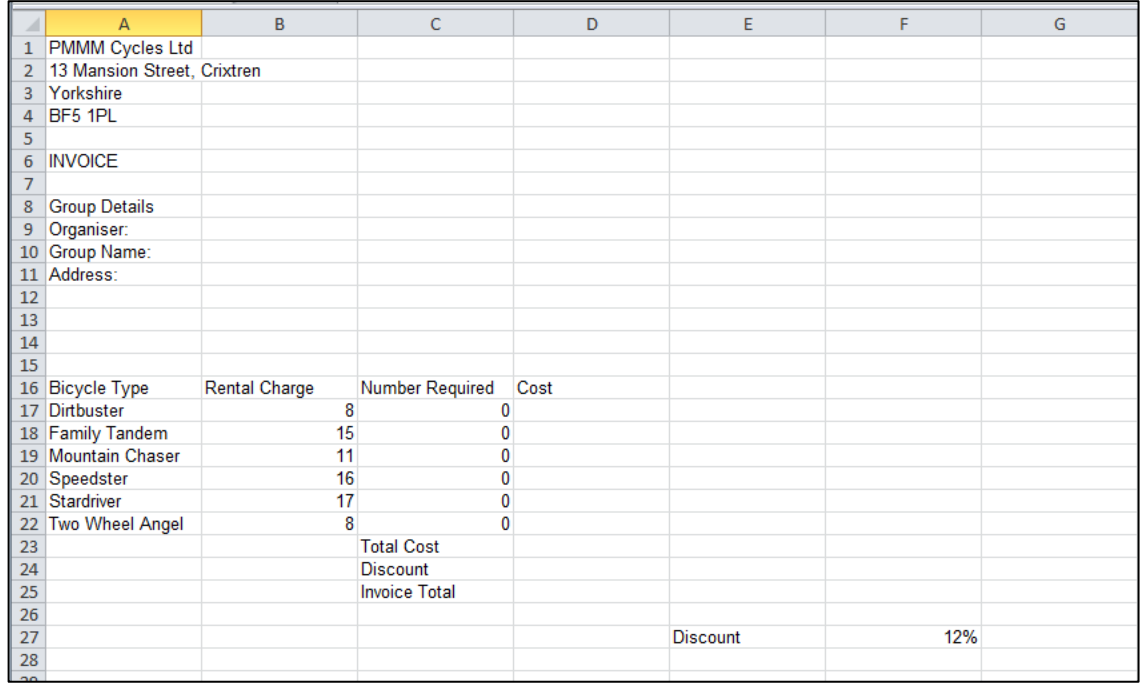

The contents of the sheet are stored in the GROUP.CSV file.

### **WORD PROCESSING FILES**

Word processed filename: INFORMATION Formats available: DOCX, DOC, RTF and TXT files

Format of document Margins: All 2cm

Font: Arial size 10, regular Text aligned left Single line spaced Indents set at 1cm from left margin

When opened by the candidate, the document should look like this image:

PAGE CONTENT Name of new bicycle Silver Sprite Bicycle Type Mountain Chaser Description: Just added to our range of bicycles Adult mountain bicycle Suitable for all ages from 12 upwards Suitable for those who are more adventurous Perfect for riding over rough ground Excellent value at £11 per day Foldaway style – can be carried on trains and in boot of car Word processed filename: JUNE Formats available: DOCX, DOC, RTF and TXT files

Format of document Margins: All 2cm Font: Arial size 10, regular Text aligned left Single line spaced

When opened by the candidate, the document should look like this image (line breaks may appear at different points in the text):

JUNE

Title: Report for the June Management Board Meeting

Paragraph 1: Rental Income

I have analysed the number of rentals during April. The graph shows that we are renting out at least 30 bicycles of each type each week. Our best performing bicycle type is the Speedster which had nearly 200 rentals during the month. The bicycle type with the worst performance was the Family Tandem. This could be due to the age of some of our bicycles in this range.

Paragraph 2: New bicycle

I have added a new bicycle to our range since our last meeting. I have managed to obtain a Mountain Chaser which I have called Silver Sprite. I have added a page to our website which gives details of the bicycle. Here is a copy of the page I produced.

Paragraph 3: Replacing older bicycles

I have previously mentioned my concern about the age of some of our bicycles, especially in the Family Tandem range. You will see from this extract of our database a list of bicycles in this range which were bought before the beginning of 2013. I think that we need to consider replacing these since they are becoming less profitable for the company.

Paragraph 4: Bicycle tour of Yorkshire

I have started to organise a bicycle tour of Yorkshire. I have obtained favourable rates for meals and accommodation and have managed to keep the costs down so that the charge to customers will be £300. This will still make a small profit for the company. I have been asked by Crixtren Cyclers to go to speak with them about the tour. Here is a copy of one of the slides I will be using in the talk. The slide gives details of the route we will take from Crixtren to Whitby.

Word processed filename: TOUR Formats available: DOCX, DOC, RTF and TXT files

Format of document Margins: All 2cm

Font: Arial size 10, regular Text aligned left Single line spaced Indents set at 1cm from left margin

When opened by the candidate, the document should look like this image (line breaks may appear at different points in the text):

**TOUR** 

 $\mathcal{D}$ 

#### Tour Route

Starting in Crixtren, we will ride to Leeds on the first day. From Leeds we will go to Harrogate, a lovely spa town with lots of local visitor attractions. We will then ride to York with its famous cathedral church, York Minster. From York, we will go to Malton, a market town famous for its hat shops. After Malton we will visit Scarborough, a well-known seaside resort. Our last stop is at the town of Whitby with its abbey which was the inspiration for the story of Dracula. We will return to Crixtren by minibus.

3:

#### Tour Requirements

To take part in the tour you need to be at least 16 years old. You will also need to be reasonably fit and healthy since we will be cycling approximately 40 kilometres each day. Much of the route is level but there are some steep climbs particularly near the end of the tour. You will need to use a safety helmet and a high visibility jacket. You should also make sure that you wear suitable clothing because the weather can be quite changeable. You will need to carry your spare clothing and toiletries in a back pack while you cycle.

4:

#### To find out more

The cost of the tour is £300 and includes accommodation and meals and transport back to Crixtren. There is a limit of 16 places. These are selling out fast so if you are interested you need to move quickly to take advantage of this opportunity. To find out more phone Philip on 01632 960123 or email philip@pmmmcycles.com